**Python Programming Techniques** 

## Eliot Feibush

### **PICSciE**

## **Princeton Institute for Computational Science and Engineering**

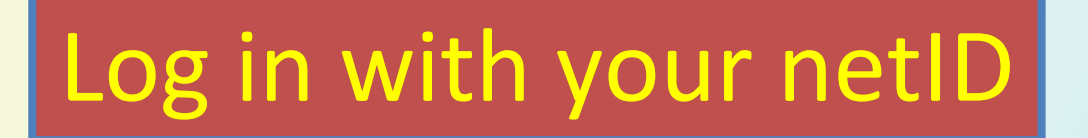

## **Teaching Assistants**

Kyle Lui **Nelson Lin** 

## Versatile

#### Very efficient for user / programmer.

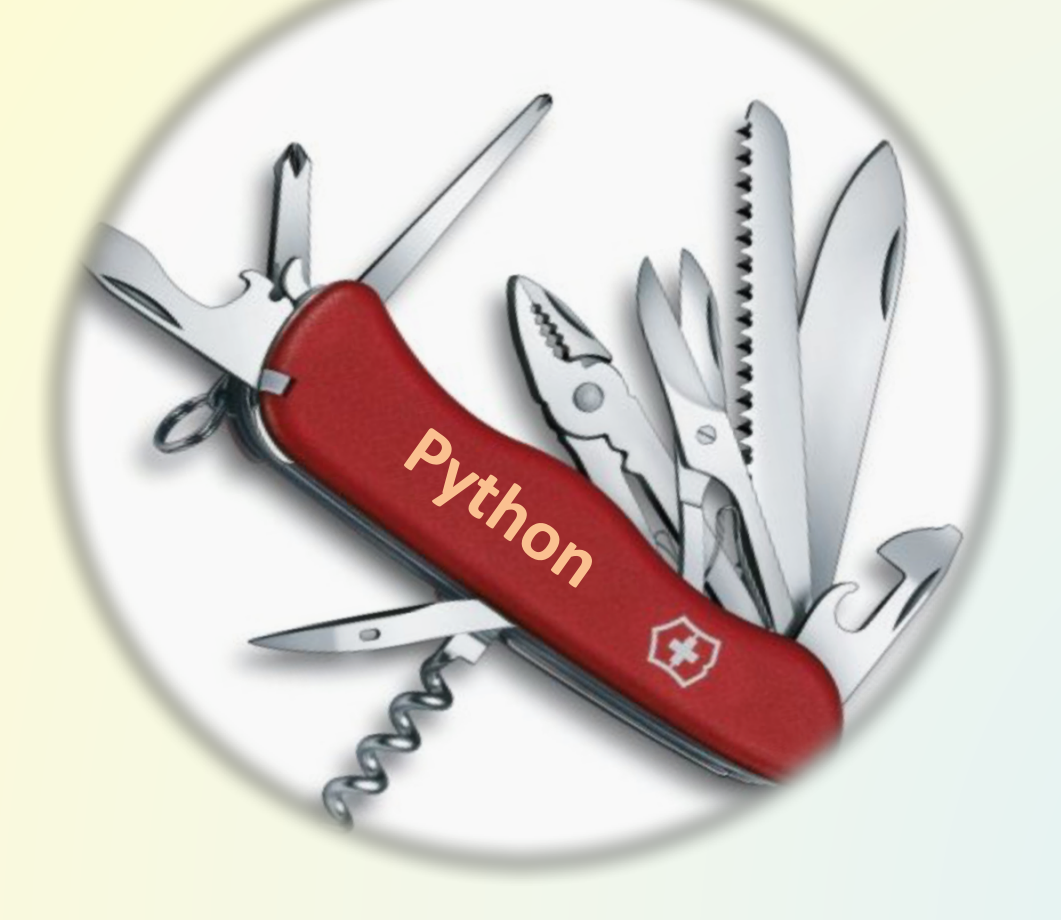

## sample1.py

- $x = 0$ .
- $x$ max = 10.
- $xincr = 2$ .

while  $x < x$  max: # Here is a block of code  $y = x * x$ print(x, y)  $x$  +=  $x$ incr

## Example

No variable declaration.

No memory allocation.

No compiling, no .o or .obj files No linking.

No kidding - Just run.

## **Mac** Magnifying glass: idle

**Python 3.6 IDLE** (Python GUI)

#### Command line from terminal also possible.

\_\_\_\_\_\_\_\_\_\_\_\_\_\_\_\_\_\_\_\_\_\_\_\_\_\_\_\_\_\_\_\_\_\_\_\_\_\_

Windows **Start Menu** 

Python IDLE (Python GUI)

# 1. Interpreter Integrated Development Environment -- idle Everything that a program can have:

Python 3.6.5 Shell Python 3.6.5 (v3.6.5:f59c0932b4, Mar 28 2018, 03:03:55) Variables [GCC 4.2.1 (Apple Inc. build 5666) (dot 3)] on darwin Type "copyright", "credits" or "license()" for more information. >>> WARNING: The version of Tcl/Tk (8.5.9) in use may be unstable. Visit http://www.python.org/download/mac/tcltk/ for current information. **Strings**  $>>$ Lists **Expressions** Import modules Ln: 7 Col: 4

Great for learning & trying new lines of code

# idle

- **IDE Integrated Development Environment** Color-coded syntax **Statement completion** Interpreter retains "scope" after program ends
- Written in Python with tkinter GUI module.
- $IDLE \rightarrow Preferences$ Font, Keys

## Try out the interpreter

Python 3.6.5  $>>$  2+3 5  $\gg$  a = 5.1  $\gg$  b = 6.2 >>> print (a\*b) 31.62

# help() dir() type()

- >>> help() # interpretor
- help> keywords # if, else, for ...
- help> symbols  $# + = / ...$
- help> modules # math, os, sys
- 
- 
- help> topics # USE UPPER CASE

### Python Rosetta Stone

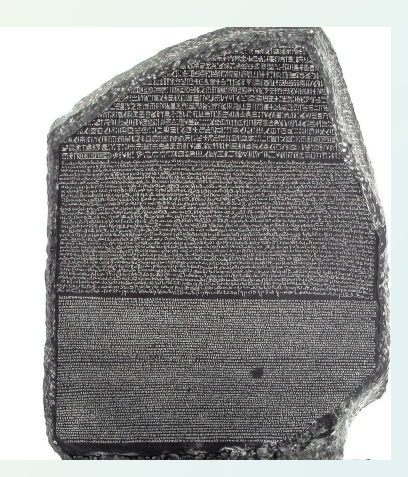

## Variables

#### **Case sensitive**

start is not the same as Start count is not the same as Count  $R = 1 / r$ 

## Start with a letter, not a number Long names OK

## **Types and Operators**

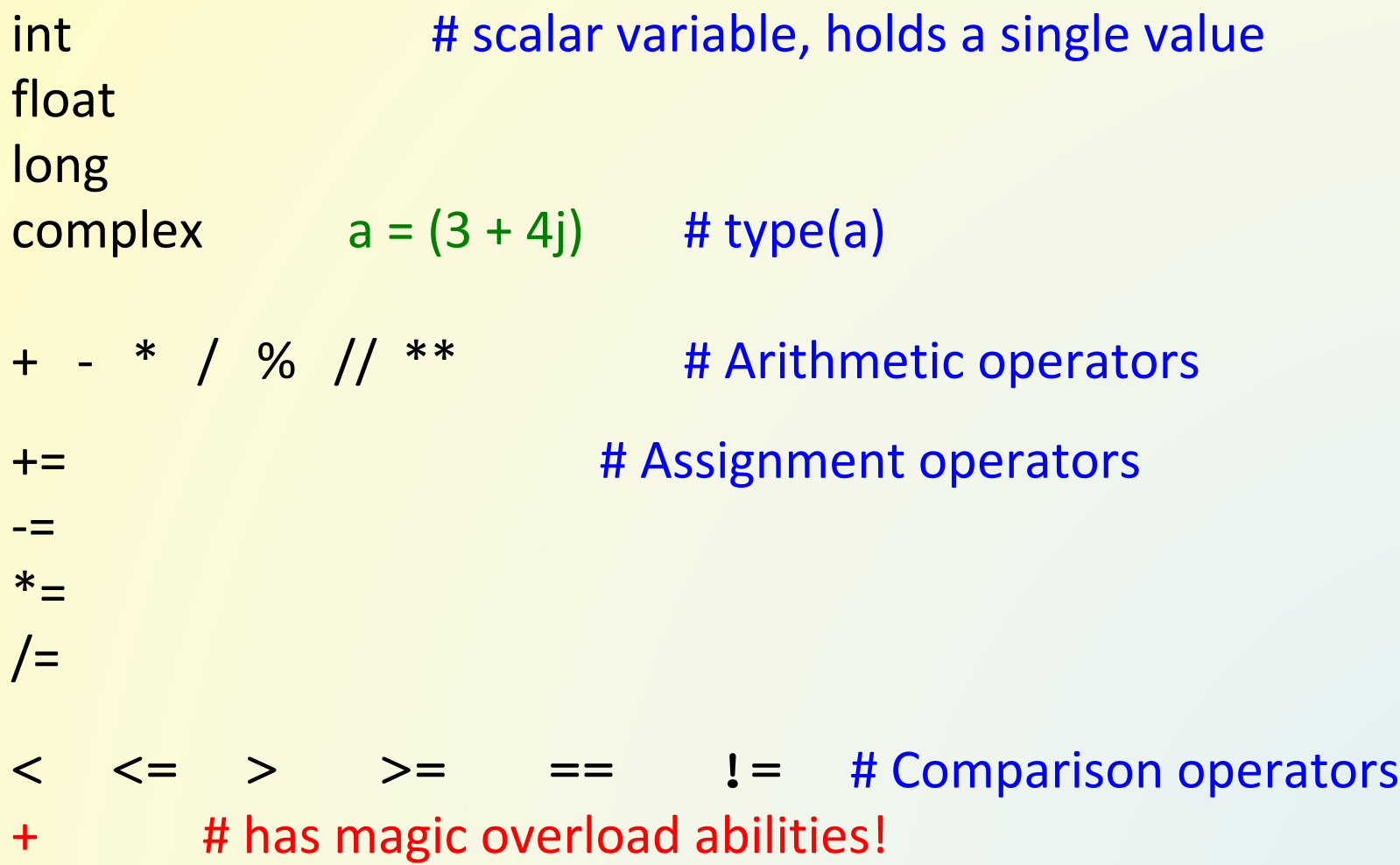

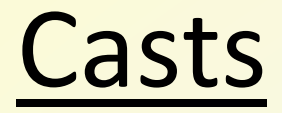

int() long() float()

### hex() # string representation oct () # string representation

#### $str()$  # for printing numbers + strings

### Built-in Constants

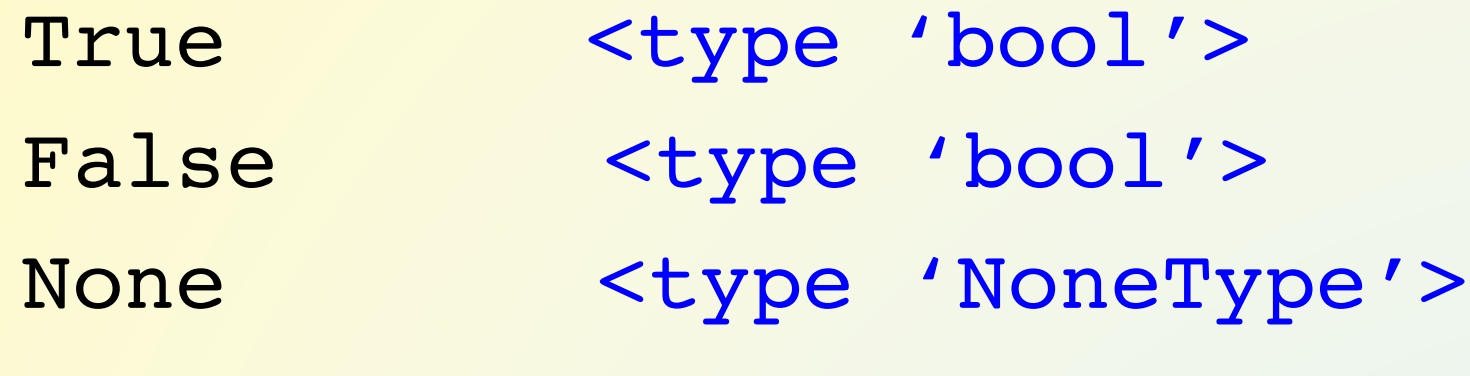

# **Indenting Counts!**

Indent 4 spaces or a tab -- be consistent

: at end of line indicates start of code block requires next line to be indented

Code block ends with an *outdent*

Code runs but not as desired  $-$  check your indents

## Program

Loops Conditionals, Control **Functions** 

## Keywords

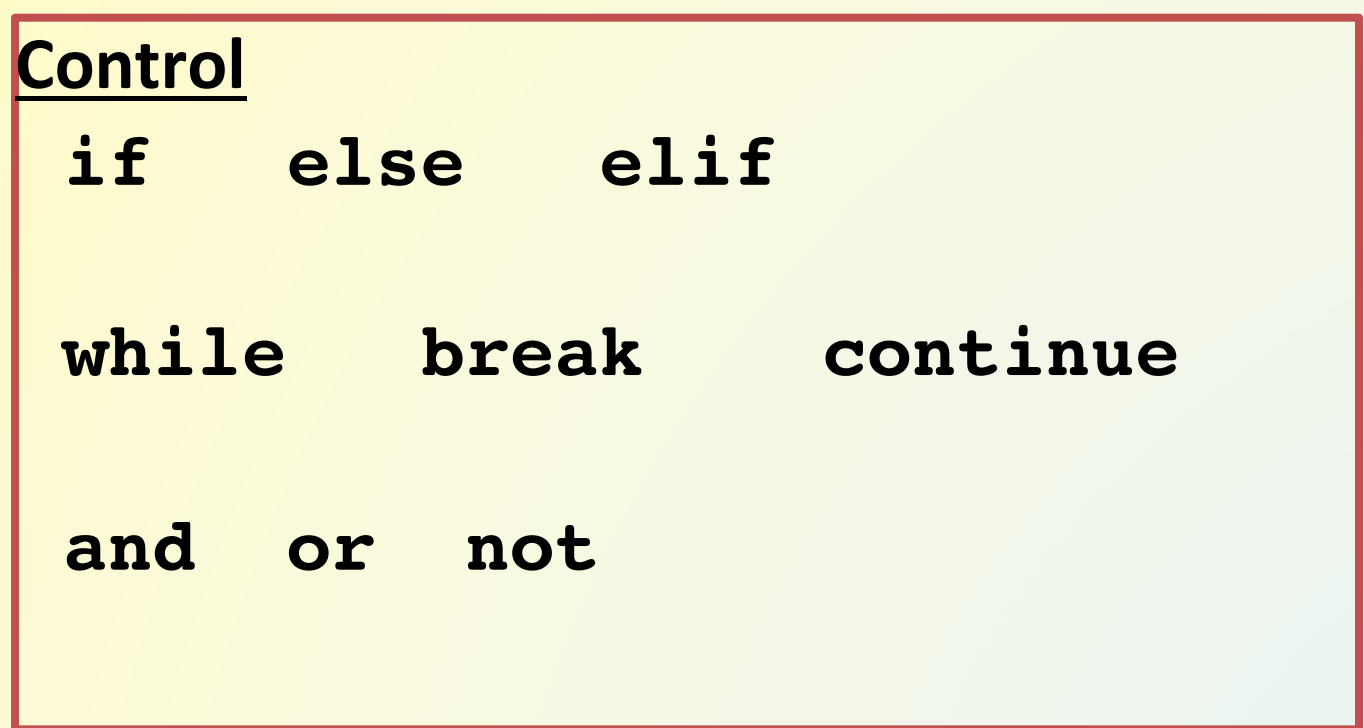

>>> help() help > keywords

### $idle: File \rightarrow New File$ Save command-s  $Run \rightarrow$  Run Module F5 key

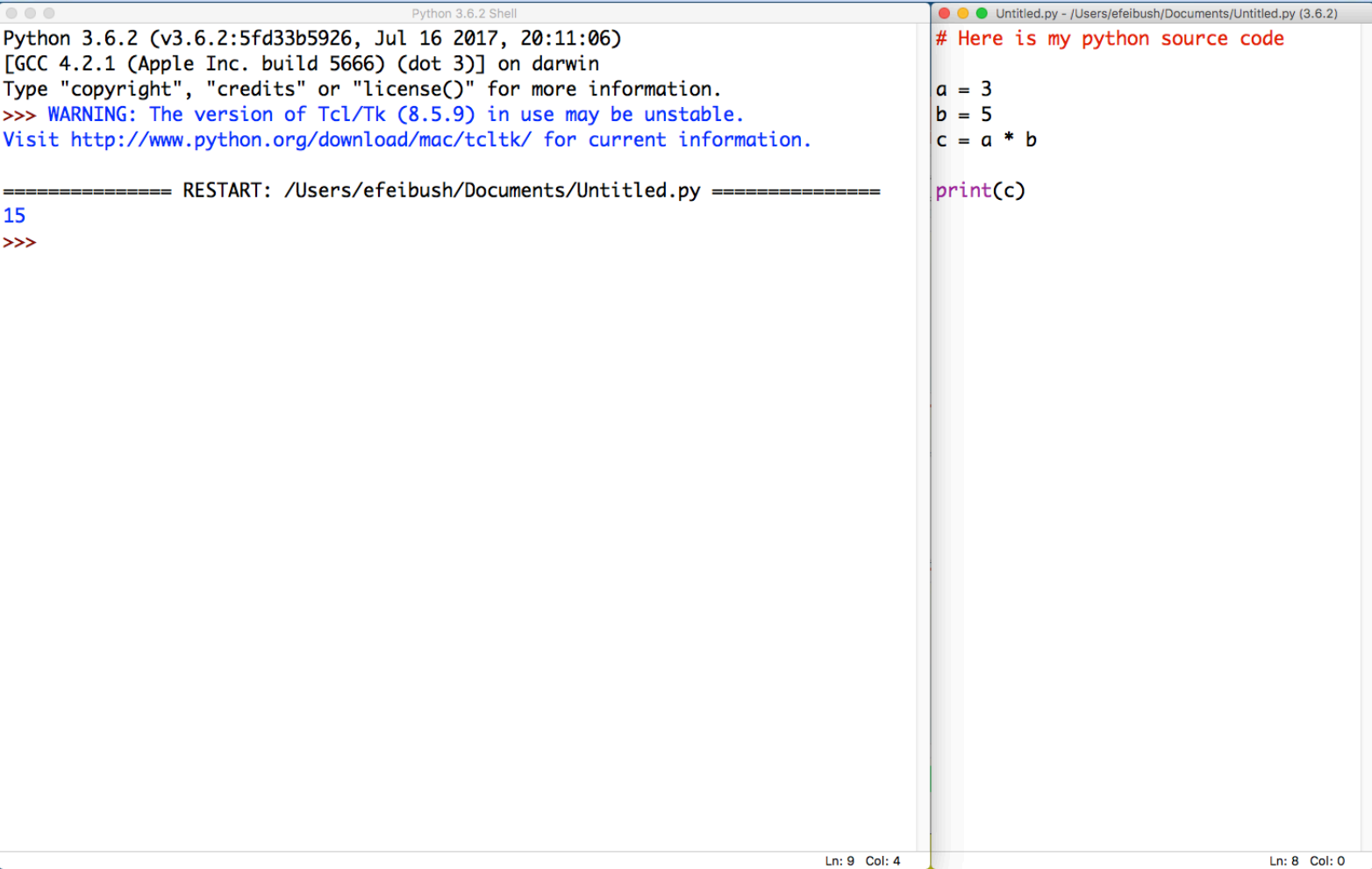

## Programming Exercise

Write a python program that converts degrees to radians for:

0, 10, 20, 30, ... 180 degrees

edit and save: deg.py Run F5: deg.py

radians = degrees  $*$  3.14 / 180. print(degrees, radians)

*x = 0. xmax = 10. xincr = 2. while x < xmax: y = x \* x print(x, y) x += xincr*

## **Debugging Tip**

**IDLE** shell retains variables in scope after running program:

dir()

print(degree)

## Comments

in line text after # is ignored # can be in any column

#### **Text within triple quotes**

""" This is a multi-line comment that will be compiled to a string but will not execute anything. It is code so it must conform to indenting

## sample2.py

s = "shrubbery" print(s)

len(s)

## **Strings**

Sequence of characters such as  $s =$  "abcdefg" Indexed with [ ] starting at [0]  $s[0]$  is a,  $s[1]$  is b s[-1] refers to last character in string. Negative indexing starts at last character.

Use s[p:q] for string slicing. s[3:] evaluated as "defg" s[:3] evaluated as "abc" up to but not 3 s[1:-2] evaluated as "bcde" *up to but not including -2*

## **String Concatenation**

- first = 'John'
- last = 'Cleese'

 $full = first + " + last$  $sp = " " "$  $full = first + sp + last$ 

# + Operator is Operand "Aware"  $\rightarrow$ >> "water" + "fall" # concatenate

 $\Rightarrow$  3 + 5 # addition

>>> 3 + "George" # unsupported type

 $\overline{\phantom{a}}$  , where  $\overline{\phantom{a}}$  , where  $\overline{\phantom{a}}$  ,  $\overline{\phantom{a}}$  ,  $\overline{\phantom{a}}$  ,  $\overline{\phantom{a}}$  ,  $\overline{\phantom{a}}$  ,  $\overline{\phantom{a}}$  ,  $\overline{\phantom{a}}$  ,  $\overline{\phantom{a}}$  ,  $\overline{\phantom{a}}$  ,  $\overline{\phantom{a}}$  ,  $\overline{\phantom{a}}$  ,  $\overline{\phantom{a}}$  ,  $\overline{\phantom{a}}$  ,

>>> "George" + 3 # *TypeError*

# **Printing**

- $pi = 3.14159$
- print ('The answer is ' + str(pi)) # cast float to string to avoid TypeError

## The Immutable String

Can't replace characters in a string.

$$
s = "abcd"
$$

### s [1] = "g" Object does not support item *assignment*

 $s = "aqcd"$  # re-assign entire string

### Automatic Memory Managment

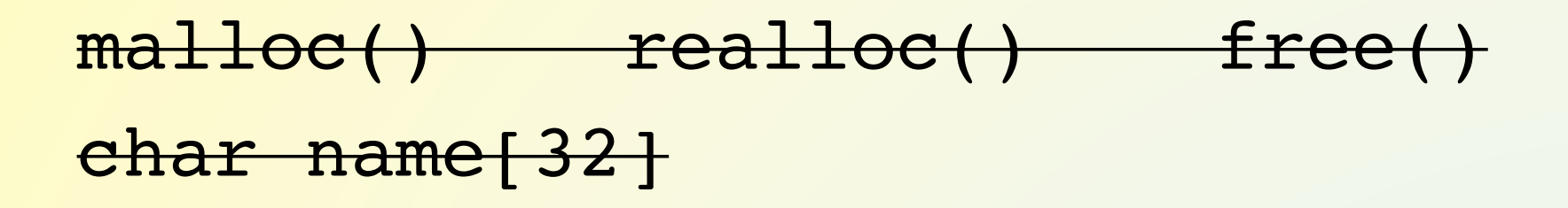

#### name = "as long as you want"

 $len(name)$  # len() function is part of  $\_$  builtins

## **Conditionals**

 $a = 3$ if a > 0: print ("a is positive") elif a < 0: print( "a is negative") else: print (" $a = 0$ ")

## **String Exercise**

Degrees to radians: **Print column titles Right align degree values Limit radians to 7 characters** 

Reminder: len(s)

## str Under the Hood

str – is a Class! Not just a memory area of characters **Object oriented programming Encapsulated data and methods** Use the dot . to address methods and data a = "hello" a.upper() # returns "HELLO"

type(a) dir(str) help(str)

 $\Rightarrow$  help() help> topics help> STRINGMETHODS

hidden methods start with

## Math module

import math dir(math)

math.sqrt(x) math.sin(x) math.cos(x)

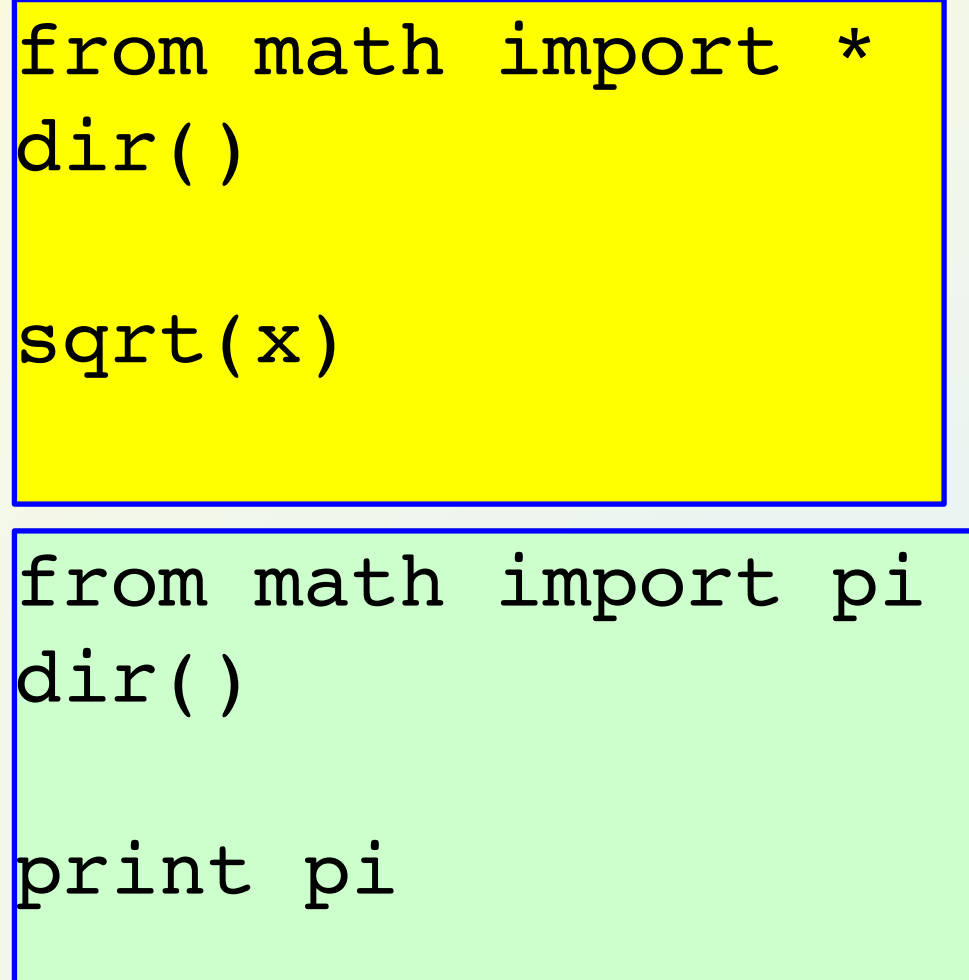

## Keywords for Inclusion

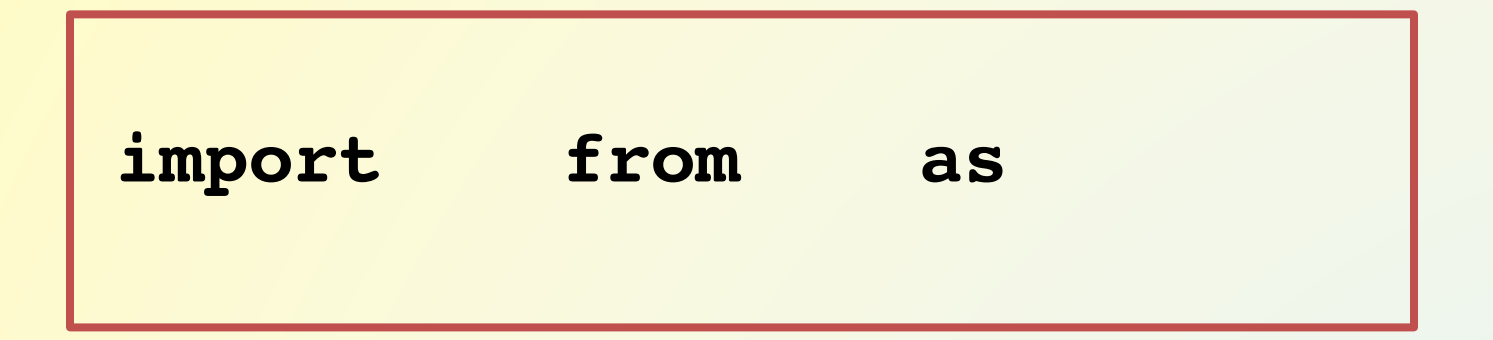

## import math Exercise

Degrees to radians and now cosine: Use math.pi for defined constant Use math.cos(radian) to compute cosine **Print cosine in 3<sup>rd</sup> column Align cosine to decimal point** *(Do not truncate the cosine)*

## Data Structures *Resemble arrays in other languages*

List  $\begin{bmatrix} 1 \\ 1 \end{bmatrix}$  # ordered sequence of stuff

Tuple () # n-tuple, immutable

Dictionary  $\{\}$  # key – value pairs

# $Lists$   $\lceil$   $\rceil$

Indexed from [0] Last index is  $[-1]$  or length - 1

Class object with its own methods, e.g.

- .append()
- .sort()

**Magic slice operator :** Magic iter() function actually iter ()

 $min()$  max $()$  are builtins
# Declare a List

#### $x = [14, 23, 34, 42, 50, 59]$

 $x.\text{append}(66)$  # works in place, no return

#### Identify the sequence? x.append("Spring St", "Canal St")

 $x[0] = 12$  # list is *mutable*, can replace values  $x = \lceil \rceil$  # can append to empty list  $x = list()$ 

# List methods

```
append()
extend()
insert()
remove()
sort() # in place, does not return a new list
reverse() # in place
index()
count()
cList = aList + bList  # concatenate lists
```
# range() Function

range(stop) # assumes start=0 and incr=1 range(start, stop) # assumes incr=1 range(start, stop, incr)

Returns sequence of integers, up to, but not including stop.

Python 2 returns a list.

Python 3 returns a "range class" to save memory.

Both give you an iterable sequence.

range() is a built-in function:  $dir($  builtins

# Keywords Looping with range()

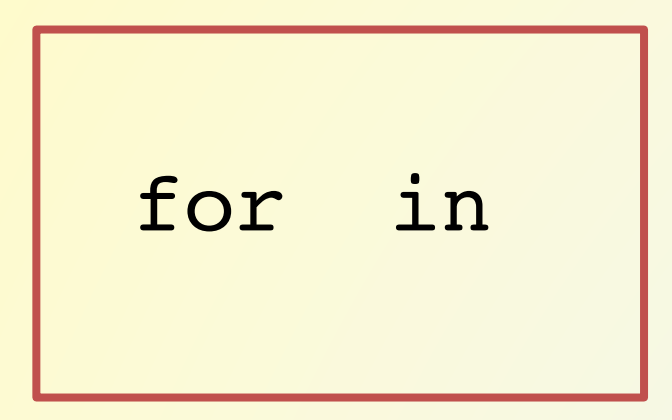

#### for i in range(10):

for i in dayList:

# List Techniques

 $d = \text{list}(\text{range}(4))$  #  $[0, 1, 2, 3]$  $d = [0] * 4$  # [0, 0, 0, 0]

 $d = [-1 \quad \text{for } x \text{ in } range(4)]$  $\#$  [-1, -1, -1, -1] List Comprehension

## Lists Exercise

Degrees to radians, cosines, and now lists:

- **Create a list of radians and a list of cosines**
- **Print the lists**
- Use a range() loop instead of while

# **Plot Exercise**

Degrees to radians, cosines, lists, now plot: Plot a curve: x axis: radians, y axis: cosines import matplotlib.pyplot as plt plt.plot(radiansL, cosinesL) plt.show() # displays on screen  $1.0$  $0.5$  $0.0$  $-0.5$  $-1.0 0.5$  $1.0$  $1.5$  $2.0$  $2.5$  $3.0$  $3.5$ **AOO+6 商日** 

## matplotlib + LaTeX

import matplotlib.pyplot as plt

plt.rc("text", usetex=True) # set config to draw text with Tex

plt.xlabel( r"\textbf{Time}" ) # draw x label "Time" in bold font # compare to: plt.xlabel("Time")

 $s = r'' \n\cdot n''$  # raw string has \n, not linefeed *latex.py example - requires latex installation*

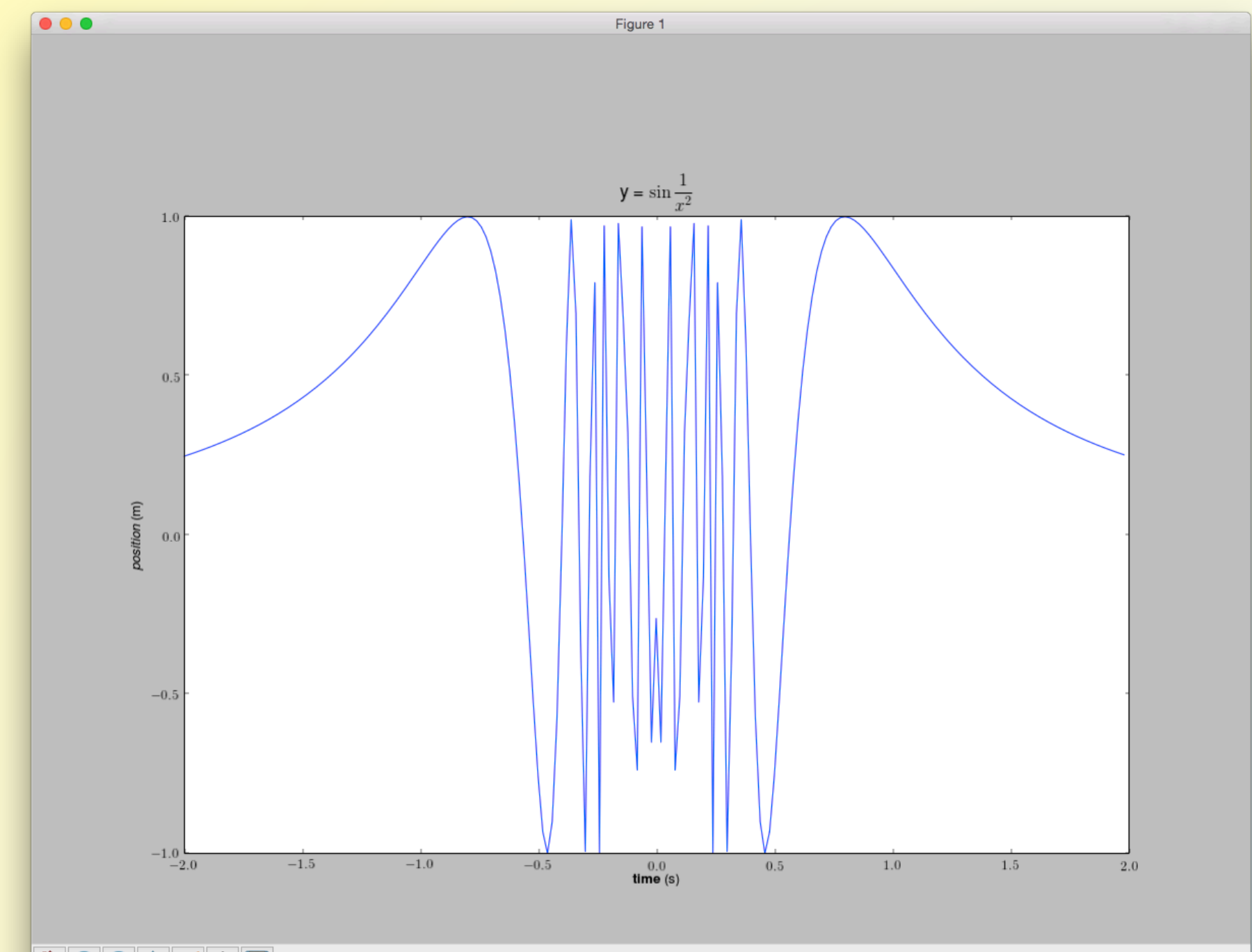

600+688

del keyword

 $del$  a[3] # deletes element at index 3

 $del$  a[2:4] # deletes element 2 and 3 # list slicing

del a # deletes entire list. a is gone.

# Unpack a list into variables

name = ["Abe", "Lincoln"]

first, last  $=$  name  $#$  multiple variables on left side of  $=$ # number of variables must be len(name)

# List of Lists

 $d = [0] * 4$  for y in range(3)]

 $[0, 0, 0, 0]$ ,  $[0, 0, 0, 0]$ ,  $[0, 0, 0, 0]$ 

[

]

$$
\begin{bmatrix}\nd[2][0] = 5 \\
[0, 0, 0, 0], \\
[0, 0, 0, 0], \\
[5, 0, 0, 0]\n\end{bmatrix}
$$

# N-dimensional Arrays

import numpy

ndarray class – optimized to be very fast. Integrated with matplotlib for graphing.

princeton.edu/~efeibush

**Python Programming mini-course** 

numpy

numpy2016.pdf

# numpy.arange()

Note: arange can use floats for interval & step

import numpy  $radA = \text{numpy}.\text{arange}(1.5, 2.5, .1)$ # Returns *numpy array* of evenly spaced floats # min, max, step for  $x$  in radA: # can iterate on numpy array

# numpy.linspace()

Note: linspace can use floats for interval integer for number of steps

import numpy

 $a =$  numpy.linspace(1.5, 2.5, 11)

# Returns *numpy array* of evenly spaced floats # min, max, number of steps

 $a = \text{list}(a)$  # cast array to list

for x in a:

python Runs your program 2. Command Line version

python sample1.py

sample1.py source code is run directly instead of compile, link, run

No .obj nor .o files of compiled code No .exe nor a.out of executable code

thon -i exdeg.py

# **Command Line Arguments**

```
import sys
print (sys.argv)
```
sys.argy is a list sys.argy $[0]$  has the name of the python file. Subsequent locations have command line args. Does not apply in interpreter.

**>>> help(sys)**

# **Shell Scripting**

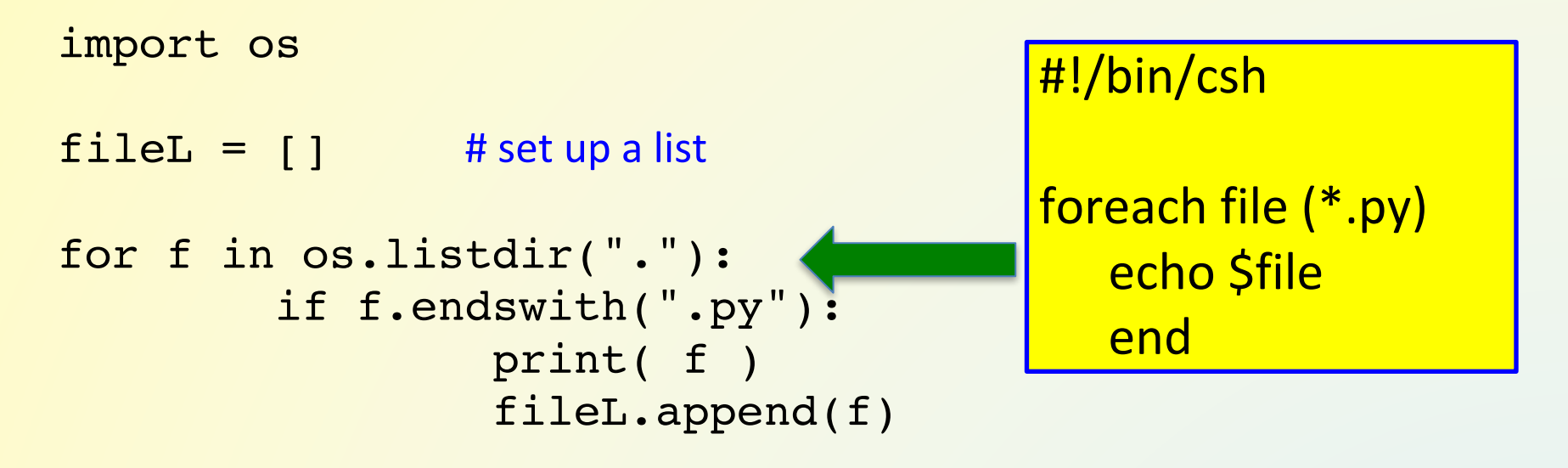

fileL.sort() # list function, sort in place

print (fileL)

# much better text handling than csh or bash; shell independent

import subprocess **#** Advanced # then use the Popen class for running programs

# Defining a Function

Block of code separate from main.

Define function before calling it.

def myAdd(a, b): # define before calling return a + b

 $p = 25$  # main section of code  $\frac{1}{q}$  = 30

 $r = myAdd(p, q)$  # case sensitive

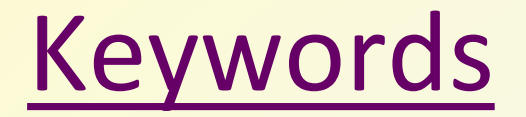

#### Functions (methods, subroutines) def return

## Define a Function Exercise

Degrees to radians, cosines, lists, now function: **Format the radians using a function call** 

## import

 $\frac{1}{1}$ mport math  $\frac{1}{1}$  # knows where to find it import sys sys.path.append("/Users/efeibush/spline") import cubic.py # import your own code

reload – debugging your own module from the interpreter

# **n-Tuple ( )**

#### Immutable List

Saves some memory Cannot be modified when passed to subroutine

 $aType = tuple(aList)$  # Create from a list # No append, no assignment; OK to extract slice  $cruple = aruple + bruple$  # OK to concatenate  $print$   $aTuple[0]$  # index using brackets

# **Dictionary { }**

**Key**: Value Look up table Index by key -- Any hashable (immutable) type  $print d[key]$  # prints value for specified key

Order of key: value pairs is not guaranteed. Good for command line arguments name list files, nicknames, etc.

 $d[key] = value$  # to add a key-value pair such as  $d'$  "New Jersey"  $|$  = "Trenton"

# Dictionary methods

- $d = \{\}$
- $d = dict()$

```
eDict.update(gDict) # combine dictionaries
```
- del eDict[key]
- if key in eDict:
	- print (eDict[key])
- $d.keys()$  # returns set of all keys
- $d.i$  tems () # returns set of all key:value pairs as tuples

# Read a Text File

 $gFile = open("myfile.txt", "r") # built-in function$ 

for j in gFile: # python magic: text file iterates on lines  $print \quad j \quad # print each line$ 

```
gFile.close()
```
see readsplit.py str.split() .split() method parses a line of text into list of words

## Write a Text File

- $f = open("myfile.txt", "w")$ # open is a built-in function  $a = 1$
- $b = 2$

f.write("Here is line " + str(a) + "\n");  $f.write("Next is line " + str(b) + " \n',$ 

f.close() # .write() and .close() are *file object* methods

# **Keywords for Exception Handling**

try except finally

# Summary – Elements of Python

Scalar variables, operators Strings - Class with methods List  $[ ]$  tuple ( ) dictionary  $\{ \}$ **Control** Comments, indenting def your own functions

- import modules use functions
- **Plotting**
- Text File I/O

## Built-in Classes

str, list, tuple, dict, file

dir(str) help(str)

hidden methods start with

# **Built-in Functions**

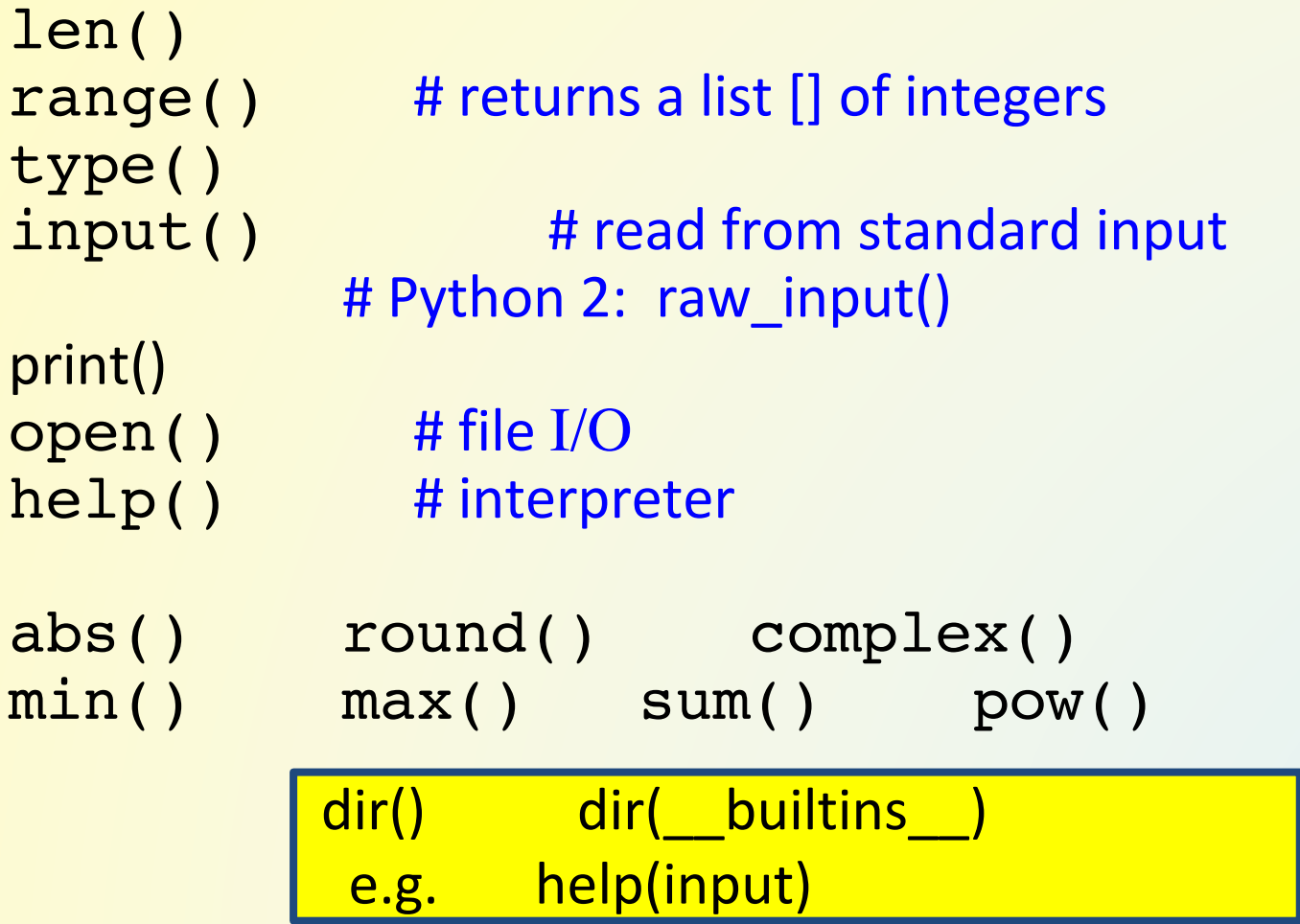

# Interpreter help()

>>> help() # go into help mode help> keywords symbols topics modules # enter topic UPPER CASE

q

>>>

# Python at princeton.edu

ssh nobel.princeton.edu

% which python

/usr/bin/python version 2.7.5

module load anaconda3/4.4.0 python 3.6

nobel della tiger tigressdata

More Info & Resources python.org docs.python.org

princeton.edu/~efeibush/python "notes3" folder has exercises

**Princeton University Python Community** princetonpy.com

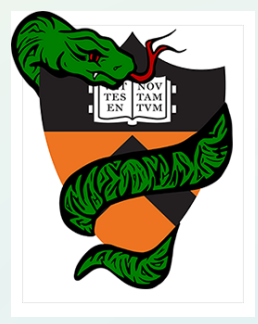

PICSciE walk-in help sessions: Lewis 347 Tuesday  $10:00 - 11:00$  am Thursday  $2 - 3$  pm

# Where to?

*Anaconda distribution of python*

matplotlib – draw graphs numpy – arrays & math functions scipy – algorithms & math tools PIL - Image Processing **Multiprocessing**  $Pycuda \rightarrow GPU$ , CUDA GUI – Tkinter, pyqt, wxpython Visualization toolkit – python scripting

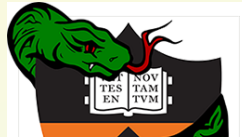

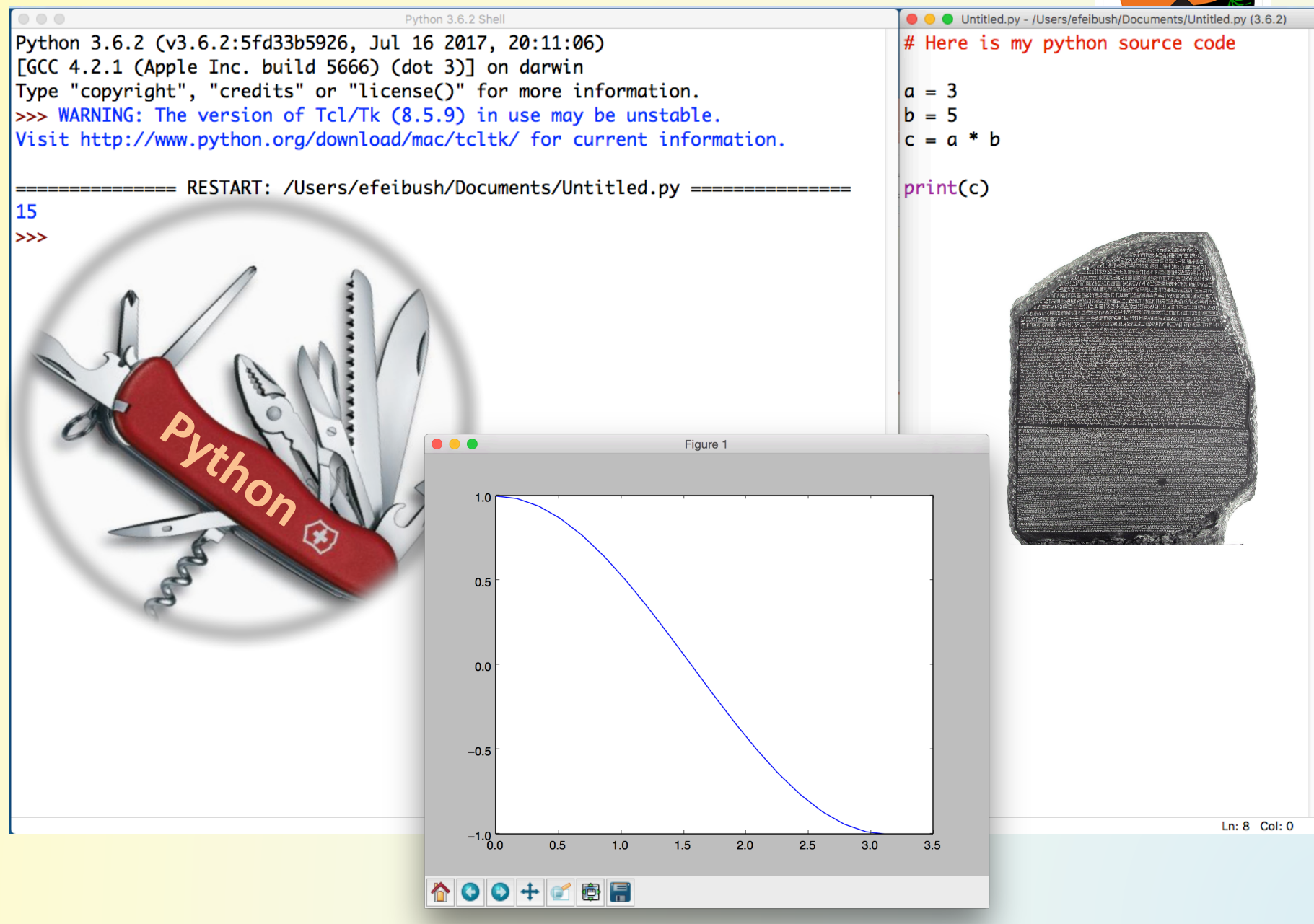
## **Art Contest**

Write a pgm (world's simplest) image file: Replace my line for a gradient with your code to make an image.

**Change maxintensity to your scale.** 

Display your picture: python pgmdisplay.py

## **Reading a netCDF File**

Structured, scientific data file format Can read from URL

 $scipy - netcdf$  file class for read/write  $numpy$  – multi-dimensional data arrays